# **Vejledning Styring af varme i kirker**

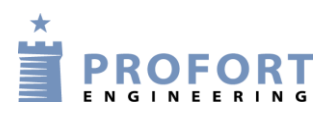

### **Styring af varme i kirker**

Denne konfiguration giver følgende muligheder:

- Starte varmen tidsforskudt dagen forinden
- Aktivering med sms, tonekald og app. på smartphone
- Automatisk start med ugekalender
- Alarm ved strømsvigt
- Temperaturalarm

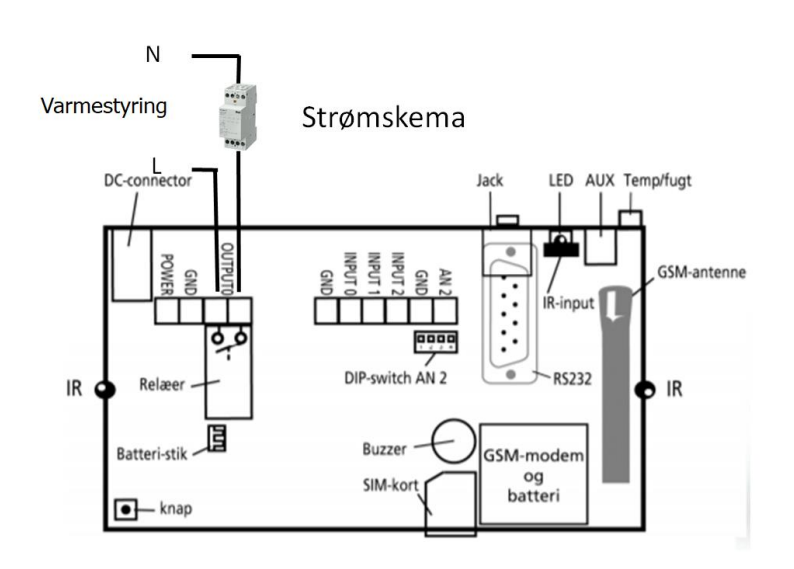

### **Installation:**

Kontaktor til varmestyring forbindes til udgangsrelæet.

#### **Opsætning:**

Registrer dig som bruger på [www.setup.masterview.dk](http://www.setup.masterview.dk/) og log ind med dit selvvalgte brugernavn. Opret 'Ny enhed' og vælg hvilke opsætninger der bedst passer brugeren.

Opret først følgende generelle start- og stopfunktioner (makroer).

START: Tænder for varmen ved at slutte udgang 0 (nul)

STOP: Slukker for varmen ved at bryde udgang 0 (nul) og sletter kalenderen (P#)

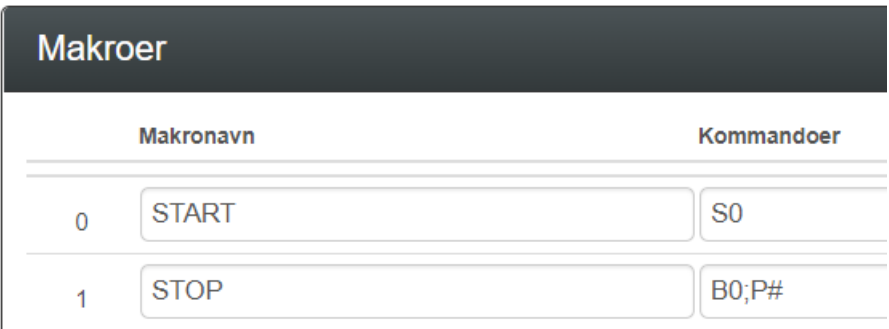

1. Starte varmen tidsforskudt dagen forinden

Eksempel: Kirken skal være varm kl. 10:00. Det tager 6 timer og varmen skal være tændt i yderligere een time og slukke kl. 11:00.

Indkod en hjælpefunktion på digital indgang 2 i zone 7, der:

- Tænder for varmen kl. 04:00
- Slukker for varmen kl. 11:00

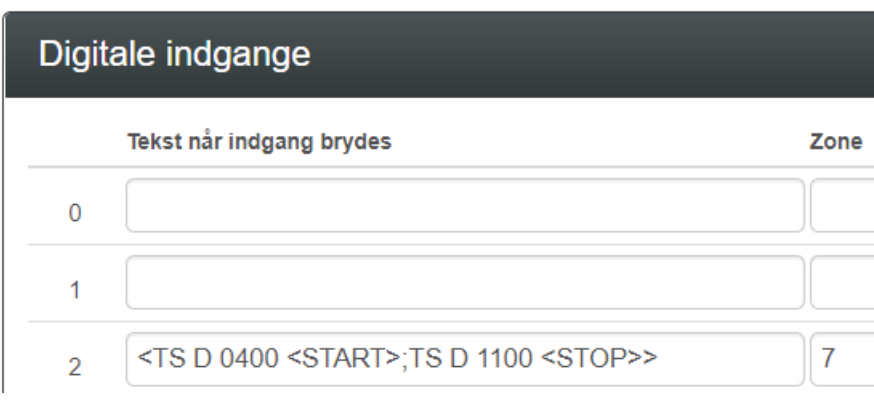

Opret en makro der aktiverer hjælpefunktionen på digital indgang 2 (MA D2):

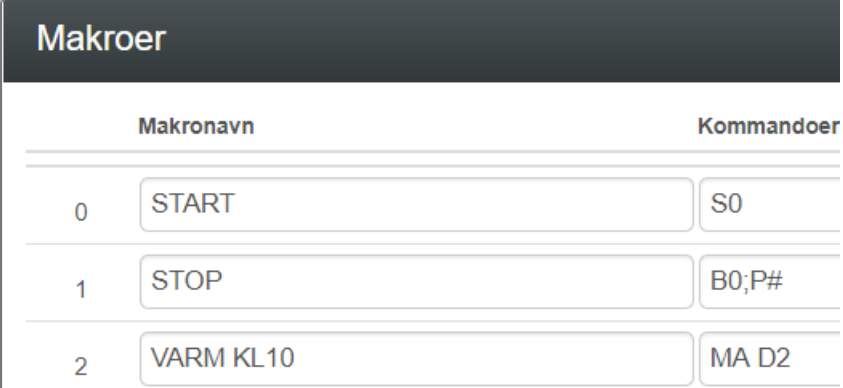

2. Kalenderstyring

Varmen kan også styres alene med kalenderen i MasterView. Vælges denne funktion er det vigtigt at '**P#**' fjernes i makroen STOP.

Eksempel: Tænd for varmen i kirken hver søndag kl. 04:00 og sluk kl. 11:00.

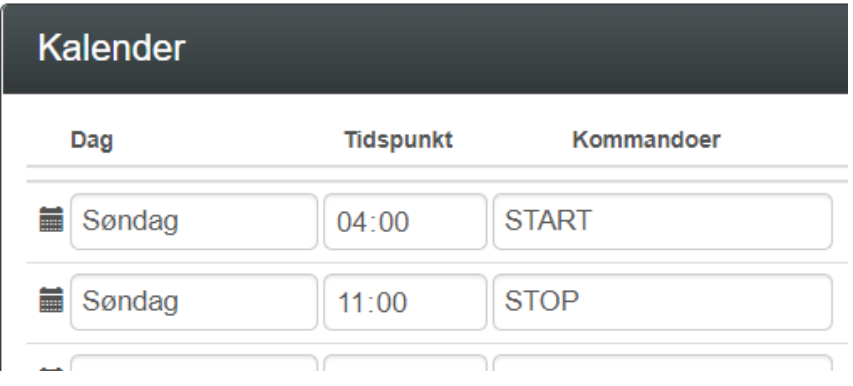

### Afslut med 'Opdater kalender'

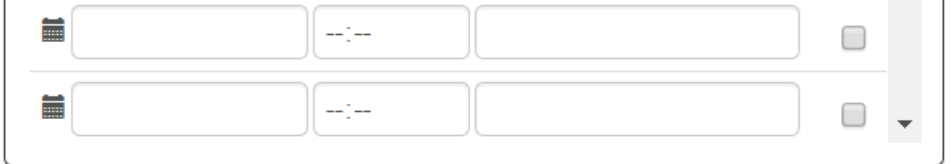

## Opdater kalender

### Der kan også vælges absolutte datoer i kalenderen.

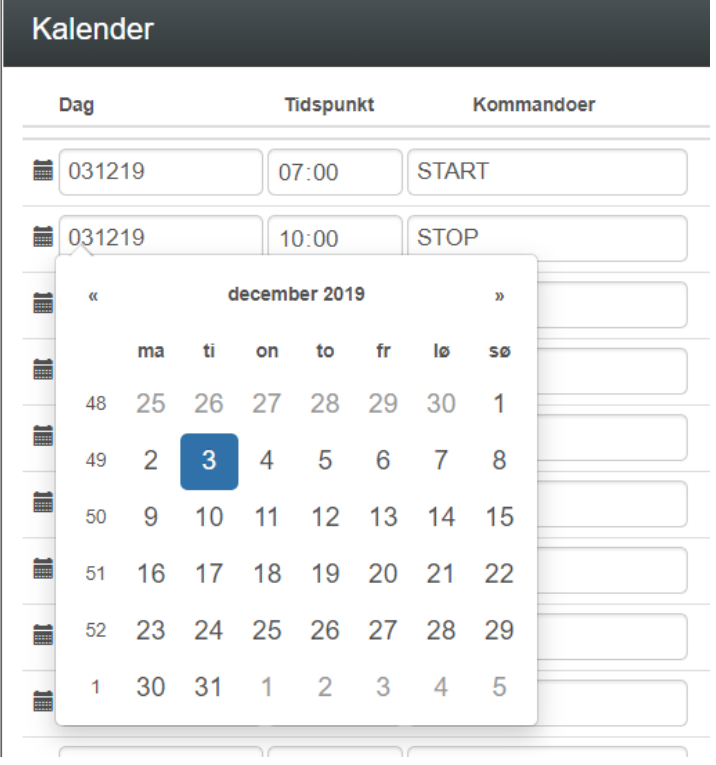

### 3. Alarmnumre

Modtagere af alarm lægges i zone 0 så alarm undgås ved aktivering af indgang 2:

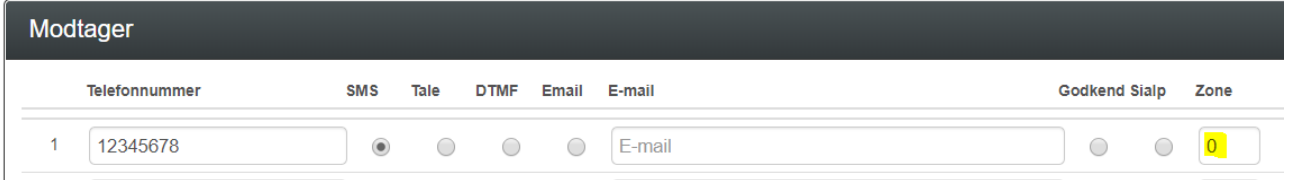

### 4. Temperaturalarm

Indkod en alarmtemperatur fx 3 gr.C.

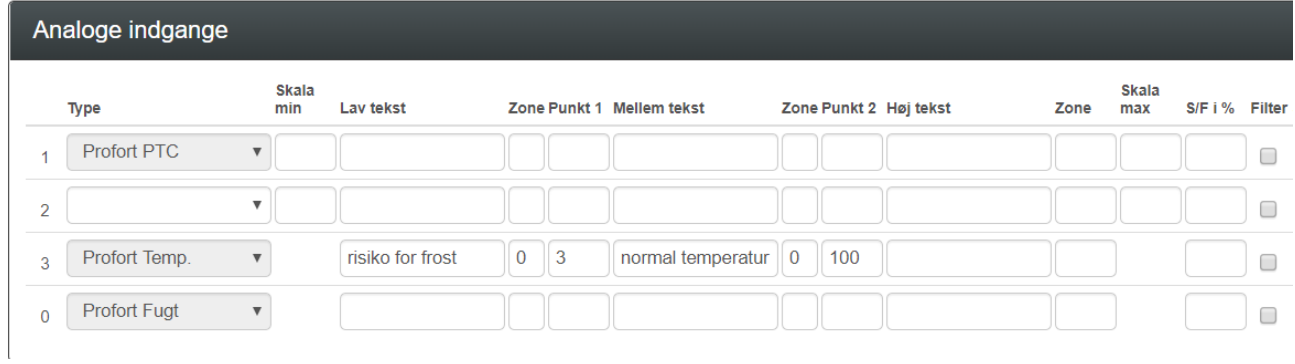

### 5. Betjening

App:

Installer Proforts app (med det blå tårn) og log ind med enhedens tlf.nr. og kode: 1234. Makroerne ligger som knapper på app'en.

SMS:

Send sms med teksten 'START' og 'STOP' i teksten.

Opkald:

Ring til enheden og tast '0' for START og '1' for STOP.